2024/04/29 05:15 1/1 Fuel

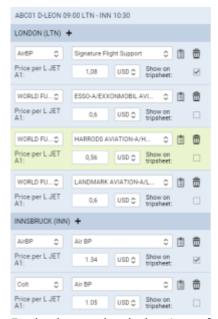

Fuel prices uploaded to Leon from fuel files

Tab **FUEL** shows fuel data from uploaded files in section Handling > Fuel Prices.

The section is split into 2 parts: ADEP fuel prices & ADES fuel prices.

Each field shows details such as:

- Fuel supplier
- Fuel card
- Price ler L JET A1
- Currency

You can select which fuel price should apper on **Trip Sheet** document by marking a checkbox. The lowest price appears in green.

It is also possible to add a custom fuel price by clicking '+' next to the airport code - this will open a new field where you need to select fuel supplier, fuel card, add the price and the currency.

Notes attached in fuel files can be viewed if you hover the mouse over this icon

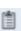

From:

https://wiki.leonsoftware.com/ - Leonsoftware Wiki

Permanent link:

https://wiki.leonsoftware.com/leon/fuel?rev=1447153558

Last update: 2016/08/30 13:06

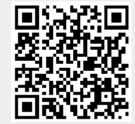